### **BAB IV**

### **IMPLEMENTASI DAN PEMBAHASAN**

#### **4.1 Implementasi**

Implementasi sistem merupakan suatu proses pembuatan sistem informasi yang nantinya akan saling berhubungan dengan tahapan selanjutnya. Proses implementasi dibangun berdasarkan hasil dari tahapan analisis dan perancangan sistem yang telah dibahas pada bab sebelumnya. Pada tahap ini dilakukan implementasi dari sistem informasi inventaris aset desa talkandang berbasis web. Adapun tahapan dalam implementasi sistem yaitu :

#### **4.1.1 Pembuatan dan Pengujian Basis Data (Database)**

Penerapan sistem yang baru akan dibuat pada basis data dan jaringan yang telah ada. Langkah awal untuk membuat sistem informasi adalah membuat basis data atau database. Tanpa adanya database tidak akan bisa membuat sistem informasi, karena database merupakan komponen penting dalam pembuatan sistem informasi. Pembuatan basis data yang dilakukan dalam penelitian ini menggunakan database MySQL. Dalam pembuatan database harus menentukan data-data apa saja yang diperlukan oleh sistem.

Pembuatan database dilakukan pada PHPMyAdmin, dengan menggunakan PHPMyAdmin dapat melakukan beberapa perubahan secara bebas seperti mengubah, menghapus, memperbarui, dan menambahkan data. Untuk membuat dan mengatur halaman database pada PHPMyAdmin hanya dengan mengakses server lokal komputer tanpa koneksi internet yaitu XAMPP. Apabila ingin mengakses PHP MyAdmin maka dengan cara memasukkan perintah pada web browser dengan menuliskan alamat URL http://localhost/phpmyadmin/. Namun agar bisa mengakses alamat URL tersebut harus melakukan instalasi XAMPP terlebih dahulu pada perangkat komputer atau laptop. Kemudian membuka folder instalan XAMPP dan buka file xampp-control, aktifkan modules service apache dan MySQL.

Hal-hal yang harus ditentukan untuk membuat database adalah menentukan tabel, field (atribut) dan record. Terdapat syarat-syarat pembentukan field name pada tabel yaitu unik dan spesifik, boleh disingkat, pemisah sebagai pengganti spasi dalam pembentuk field menggunakan lambang "\_". Database sistem informasi inventaris aset desa terdiri dari 6 tabel, yaitu operator, golongan, bidang, kelompok, dan inventaris. Pada tabel menu, kategori menu, user, dan meja dapat melakukan operasi tambah, lihat, ubah, dan hapus data. Sedangkan dalam tabel pesanan dapat melakukan operasi tambah pesanan (pesan). Setiap field pada tabel memiliki tipe data yang berbeda-beda sesuai dengan kegunaan dalam pembuatan sistem. Tampilan awal phpMyAdmin untuk membuat database seperti pada gambar di bawah ini :

| phpMyAdmin                                               |   | Server: 127.0.0.1 » [1] Database: inventori                            |               |            |        |              |                       |                                                                        |                     |                                       |                 |          |       |
|----------------------------------------------------------|---|------------------------------------------------------------------------|---------------|------------|--------|--------------|-----------------------|------------------------------------------------------------------------|---------------------|---------------------------------------|-----------------|----------|-------|
| 企画◎印第6                                                   |   | Structure                                                              |               | $\Box$ SQL | Search | <b>Query</b> | $\blacksquare$ Export | $\Box$ Import                                                          | <b>P</b> Operations | <b>all Privileges</b>                 | <b>Routines</b> | C Events | $-36$ |
| Recent Favorites                                         |   | <b>Filters</b>                                                         |               |            |        |              |                       |                                                                        |                     |                                       |                 |          |       |
| G5<br>$\overline{\phantom{a}}$ New<br>information schema |   | Containing the word:                                                   |               |            |        |              |                       |                                                                        |                     |                                       |                 |          |       |
| <b>Inventori</b><br>$\overline{\phantom{a}}$ New         |   |                                                                        |               |            |        |              |                       |                                                                        |                     |                                       |                 |          |       |
| E-V bidang                                               |   | Table a                                                                | <b>Action</b> |            |        |              |                       |                                                                        | Rows @ Type         | Collation                             | <b>Size</b>     | Overhead |       |
| <b>E-P</b> golongan                                      |   | bidang                                                                 | $\leq$        |            |        |              |                       | <b>Example 19 In Structure &amp; Search 3-i Insert Example 20 Brop</b> |                     | 16 InnoDB utf8mb4 general ci 16.0 KiB |                 |          |       |
| $+$ $\rightarrow$ inventoris                             |   | □ golongan 全 国 Browse M Structure <> Search Mi linsert (M Empty △ Drop |               |            |        |              |                       |                                                                        |                     | 8 InnoDB utf8mb4 general ci 16.0 KiB  |                 |          |       |
| $++$ kelompok<br>$F - P$ operator                        |   | $\Box$ inventoris $\Box$                                               |               |            |        |              |                       | <b>Example 19 Structure &amp; Search 3-i Insert Example 9 Drop</b>     |                     | 1 InnoDB utf8mb4_general_ci 16.0 KiB  |                 |          |       |
| <b>E-</b> mysql                                          |   | kelompok s                                                             |               |            |        |              |                       | <b>Example 19 Structure &amp; Search 3-i Insert Example 19 Drop</b>    |                     | 13 InnoDB utf8mb4 general ci 16.0 KiB |                 |          |       |
| performance_schema<br>$\blacksquare$ phpmyadmin          | n | operator ● 同 Browse Ma Structure → Search Mailnsert ( Empty ● Drop     |               |            |        |              |                       |                                                                        |                     | 2 InnoDB utf8mb4_general_ci 16.0 KiB  |                 |          |       |
| <b>E</b> lest                                            |   | 5 table(s) Sum                                                         |               |            |        |              |                       |                                                                        |                     | 40 InnoDB utf8mb4_general_ci          | 80 KiB          | 0B       |       |

Gambar 4.1 Tampilan Tabel Pada PhpMyAdmin

#### **4.1.2 Pembuatan dan Pengujian Program**

Pembuatan program merupakan tahapan selanjutnya setelah membuat database untuk siklus pengembangan sistem yang spesifik. Pembuatan dan pengembangan program dilakukan dengan menggunakan bahasa pemrograman PHP, teks editor visual studio. Pengujian dari program yang telah dibuat dapat dilihat melalui web browser dengan menggunakan XAMPP Control Panel. XAMPP tersebut bisa juga digunakan untuk menguji kinerja fitur dan menampilkan konten yang terdapat di website tanpa koneksi internet. Oleh sebab itu, dengan mengakses XAMPP control panel pengembang dapat melihat hasil desain website dari proses pengerjaan front end dan back end. Sehingga, dengan pengunaan XAMPP akan lebih mudah dalam memodifikasi kode program atau script, serta membuat fitur baru dengan lebih cepat.

#### **4.1.3 Proses login operator**

Tampilan utama ialah tampilan pertama kali yang tampil ketika mengakses website ini. Pada tampilan ini digunakan untuk melakukan proses login.

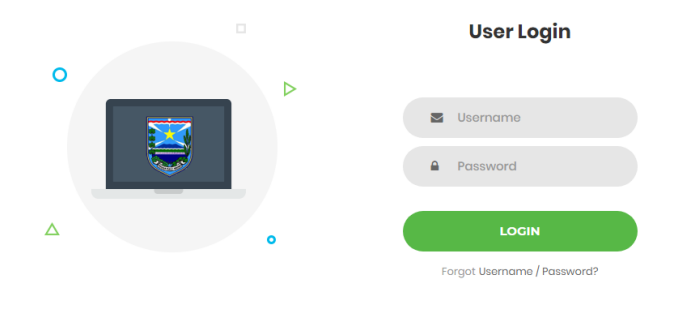

Gambar 4.2 Tampilan Utama Login

Operator dibedakan menjadi operator super dan operator sub, yakni operator super dapat melakukan aktivitas pengolahan data (menampilkan, input, edit dan hapus data) pada sistem serta cetak data inventaris. Sedangkan operator sub hanya dapat melakukan tampil data inventaris yang ada disistem. Setelah operator melakukan login dan berhasil, maka operator akan masuk ke halaman dashboard seperti gambar di bawah :

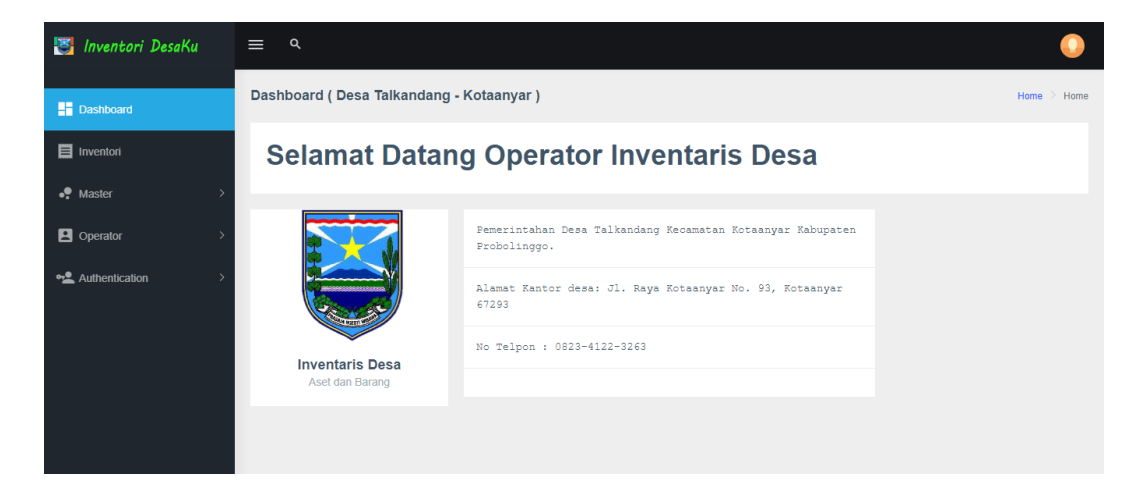

Gambar 4.3 Tampilan Halaman Dashboard

Pada halaman data golongan yang ditujunjukkan gambar 4.4, menampilkan data golongan yang sudah terinput. Golongan merupakan tetapan sistematik dalam penggolongan. Penggolongan adalah kegiatan untuk menetapkan secara sistematik kedalam golongan, bidang, kelompok, sub kelompok dan subsub kelompok. Edit data dan hapus data dapat dilakukan dengan cara menekan ikon edit (pensil) dan ikon hapus (tempat sampah) sebelah data golongan. Untuk menambah data golongan, operator dapat menekan tombol "Tambah Data" di atas table.

| <b>Expansion</b> DesaKu          | $\equiv$ | $\alpha$         |                     |                                   |                | ≜         |                    |
|----------------------------------|----------|------------------|---------------------|-----------------------------------|----------------|-----------|--------------------|
| <b>E</b> Dashboard               |          | <b>Dashboard</b> |                     |                                   |                |           | Home $\geq$ Master |
| Inventori                        |          | Data Golongan    | <b>OTambah Data</b> |                                   |                |           |                    |
| $\bullet$ Master<br>$\checkmark$ |          | <b>No</b>        | Kode Golongan       | Nama Golongan                     | Keterangan     | Aksi      |                    |
| <b>B</b> Golongan                |          | $\mathbf{1}$     | 01                  | Gol. Persediaan                   | $\sim$         | <b>78</b> |                    |
| <b>B</b> Bidang                  |          | $\overline{2}$   | 02                  | Gol. Tanah                        | ÷,             | Z.B       |                    |
| 图 Kelompok                       |          | 3                | 03                  | Gol. Alat dan Mesin               | ٠              | "■        |                    |
| <b>B</b> Operator                |          | 4                | 04                  | Gol. Gedung dan Bangunan          | $\sim$         | <b>78</b> |                    |
| Authentication                   |          | 5                | 05                  | Gol. Jalan, Irigasi, dan Jaringan | $\overline{a}$ | Z.B       |                    |
|                                  |          | 6                | 06                  | Gol. Aset Tetap Lainnya           | ٠              | "■        |                    |
|                                  |          | $\overline{7}$   | 07                  | Gol. Konstruksi dalam Pengerjaan  | ÷,             | Z.B       |                    |

Gambar 4.4 Tampilan Data Golongan

Halaman Input data golongan ditunjukkan gambar 4.5, halaman tersebut menampilkan form pengisian data golongan. Setelah mengisi data yang termasuk dalam data golongan, selanjutnya operator menekan tombol "simpan" untuk menyimpan data ke database. Proses pengeditan data golongan juga memiliki alur yang sama, perbedaan dengan input data golongan adalah proses edit data golongan merubah data golongang yang sudah tersimpan kemudian meng-*update*nya sedangkan proses input data golongan adalah menambah data yang belum tersimpan sebelumnya.

| <b>Exp</b> Inventori DesaKu | Q<br>$\equiv$                     |  |                    |
|-----------------------------|-----------------------------------|--|--------------------|
| <b>Dashboard</b>            | <b>Dashboard</b>                  |  | Home $\geq$ Master |
| Inventori                   | <b>Add Golongan</b>               |  |                    |
| $\bullet$ Master            | Kode Golongan<br>exp : 01, etc    |  |                    |
| <b>B</b> Operator           | Nama Golongan<br>Golongan Here    |  |                    |
| Authentication              | Keterangan                        |  | í.                 |
|                             | Simpan<br>$\leftrightarrow$ Batal |  |                    |
|                             |                                   |  |                    |

Gambar 4.5 Tampilan Input Golongan

Tetapan sistematika penggolongan setelah golongan adalah bidang. Seperti ditunjukkan gambar 4.6 yang menampilkan semua data bidang, proses tambah data, edit dan hapus data bidang masing-masing dapat dilakukan setelah menekan tombol "Tambah Data", ikon pensil dan ikon tempat sampah pada halaman data bidang.

| Inventori DesaKu<br>н.           | $\alpha$<br>$\equiv$ |                     |                     |                        |                   | $\cdots$           |
|----------------------------------|----------------------|---------------------|---------------------|------------------------|-------------------|--------------------|
| <b>Dashboard</b>                 | <b>Dashboard</b>     |                     |                     |                        |                   | Home $\geq$ Master |
| Inventori                        | Data Bidang          | <b>OTambah Data</b> |                     |                        |                   |                    |
| $\bullet$ Master<br>$\checkmark$ | Show 10              | entries             |                     |                        | Search:           |                    |
| <b>B</b> Golongan                | No<br>$\uparrow$     | Kode Golongan<br>11 | Kode Bidang<br>$+1$ | Nama Bidang<br>f1      | Keterangan<br>ήL. | Aksi $\mathbb{E}$  |
| <b>Bidang</b>                    | $\mathbf{1}$         | 01                  | 001                 | barang habis pakai     |                   | 78                 |
| 图 Kelompok                       | $\overline{2}$       | 01                  | 002                 | barang tak habis pakai | $\sim$            | 78                 |
| <b>D</b> Operator                | $\mathbf{3}$         | 01                  | 003                 | Barang bekas pakai     |                   | 73                 |
| Authentication                   | 4                    | 02                  | 004                 | Tanah                  | $\overline{a}$    | 78                 |
|                                  | 5                    | 03                  | 005                 | Alat besar             |                   | 71                 |

Gambar 4.6 Tampilan Data Bidang

Adapun form pengisian data bidang dapat dilihat pada gambar 4.7, halaman tersebut menampilkan form pengisian data golongan. Setelah mengisi data yang termasuk dalam data bidang, selanjutnya operator menekan tombol "simpan" untuk menyimpan data ke database. Proses pengeditan data bidang juga memiliki alur yang sama, setelah melakukan perubahan pada data, selanjutnya menekan tombol "update" untuk menyimpan perubahan.

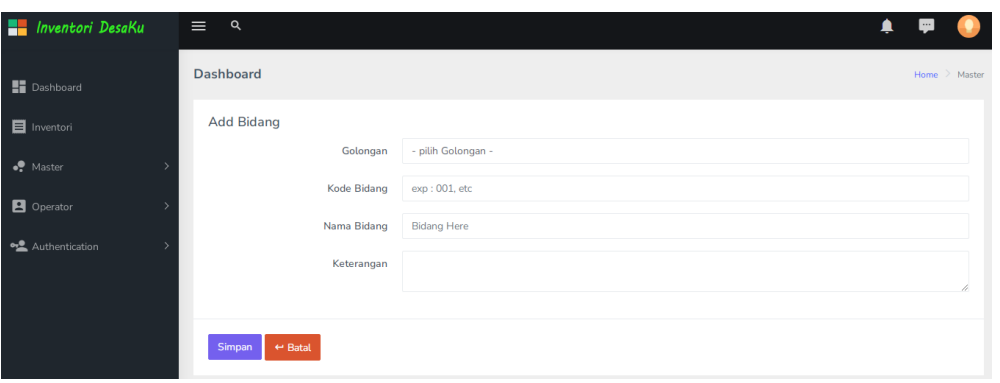

Gambar 4.7 Tampilan Input Bidang

Tetapan sistematika penggolongan ketiga adalah kelompok. Pada gambar 4.8 menunjukkan semua data kelompok yang sudah tersimpan kedalam database. Proses tambah data kelompok, edit data dan hapus data kelompok secara keseluruhan memiliki kesamaan seperti penjelasan sebelumnya.

| Inventori DesaKu<br>н.     | $\alpha$<br>$\equiv$ |                                        |                     |                            |                  | ۸<br>$\overline{\phantom{a}}$ |
|----------------------------|----------------------|----------------------------------------|---------------------|----------------------------|------------------|-------------------------------|
| Dashboard                  | <b>Dashboard</b>     |                                        |                     |                            |                  | Home $\geq$ Master            |
| Inventori                  | Data Kelompok        | <b>OTambah Data</b>                    |                     |                            |                  |                               |
| $\bullet$ Master<br>$\sim$ | Show 10              | entries                                |                     |                            | Search:          |                               |
| <b>B</b> Golongan          | No<br>11             | Kode Bidang<br>$^{\uparrow\downarrow}$ | Kode Kelompok<br>11 | Nama Kelompok<br>11        | Keterangan<br>11 | Aksi<br>$-11$                 |
| <b>Bidang</b>              | $\mathbf{1}$         | 001                                    | 0001                | Bahan                      |                  | 73                            |
| <b>E</b> Kelompok          | $\overline{2}$       | 001                                    | 0002                | Suku cadang                |                  | 7 E                           |
| <b>B</b> Operator          | 3                    | 001                                    | 0003                | Alat/bahan kegiatan kantor |                  | <b>78</b>                     |
| Authentication             | 4                    | 001                                    | 0004                | Obat-obatan                |                  | 7 E                           |

Gambar 4.8 Tampilan Data Kelompok

Pada gambar 4.9 menampilkan halaman form pengisian data kelompok. Setelah mengisi data yang dibutuhkan, selanjutnya menekan tombol "simpan" untuk menyimpan data kelompok ke database.

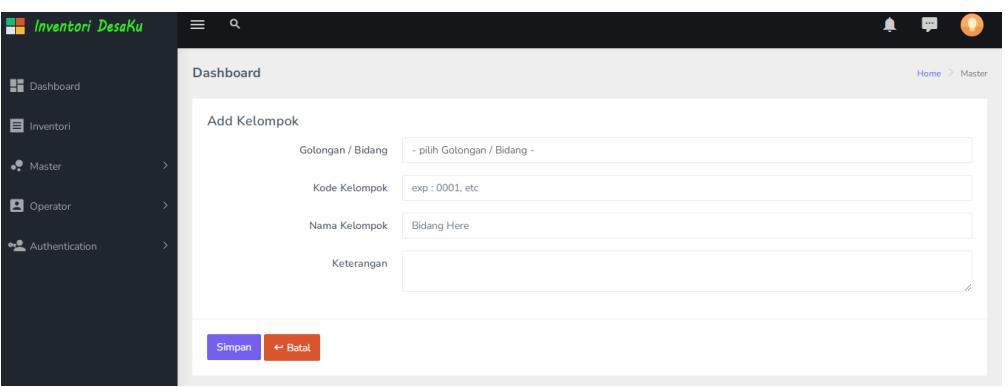

Gambar 4.9 Tampilan Input Kelompok

Data inventaris adalah nama-nama data atau kekayaan milik Desa berupa barang bergerak dan barang tidak bergerak. Data inventaris adalah data yang sudah termasuk dalam tiga penggolongan di atas yaitu golongan, bidang dan kelompok. Gambar 4.10 menampilkan halaman keseluruhan data inventaris yang sudah tersimpan di database. Proses input data, edit dan hapus memiliki kesamaan seperti penjelasan diatas.

| Inventori DesaKu<br>н. | $\alpha$<br>$\equiv$ |                             |                                       |                         |                            |                                  |                   | ≜          | $\blacksquare$        |
|------------------------|----------------------|-----------------------------|---------------------------------------|-------------------------|----------------------------|----------------------------------|-------------------|------------|-----------------------|
| Dashboard              | <b>Dashboard</b>     |                             |                                       |                         |                            |                                  |                   |            | Home $\geq$ Inventori |
| <b>E</b> Inventori     |                      | Data Inventori DesaKu ~~    | <b>E</b> Tambah Data<br>$\sim$ $\sim$ | <b>B</b> Export Data    |                            |                                  |                   |            |                       |
| $\bullet$ Master       | Show 10              | entries                     |                                       |                         |                            |                                  | Search:           |            |                       |
| <b>B</b> Operator      | $No_{\uparrow}$      | Kode<br>11                  | Jenis -<br>Identitas<br>f1            | Asal<br>Pendanaan<br>11 | Tanggal<br>Perolehan<br>11 | Kisaran -<br>Letak<br>$\uparrow$ | Status $\uparrow$ | Keterangan | Aksi <sub>1</sub>     |
| Authentication         |                      | 01.001.0003.15              | kertas - sidu<br>70 gram              | APBDesa                 | 2023-06-18                 | $2$ pak -<br>kantor              | sangat<br>baik    | Null       | <b>78</b>             |
|                        | No                   | Kode                        | Jenis -<br>Identitas                  | Asal<br>Pendanaan       | Tanggal<br>Perolehan       | Kisaran -<br>Letak               | <b>Status</b>     | Keterangan | Aksi                  |
|                        |                      | Showing 1 to 1 of 1 entries |                                       |                         |                            |                                  |                   | Previous   | Next<br>÷             |

Gambar 4.10 Tampilan Data Inventaris

Pada gambar 4.11 menampilkan halaman form pengisian data inventaris. Penginputan memiliki tujuan untuk menyimpan data inventaris desa ke database, sehingga data inventaris desa yang sudah ada dapat terjaga keamanannya.

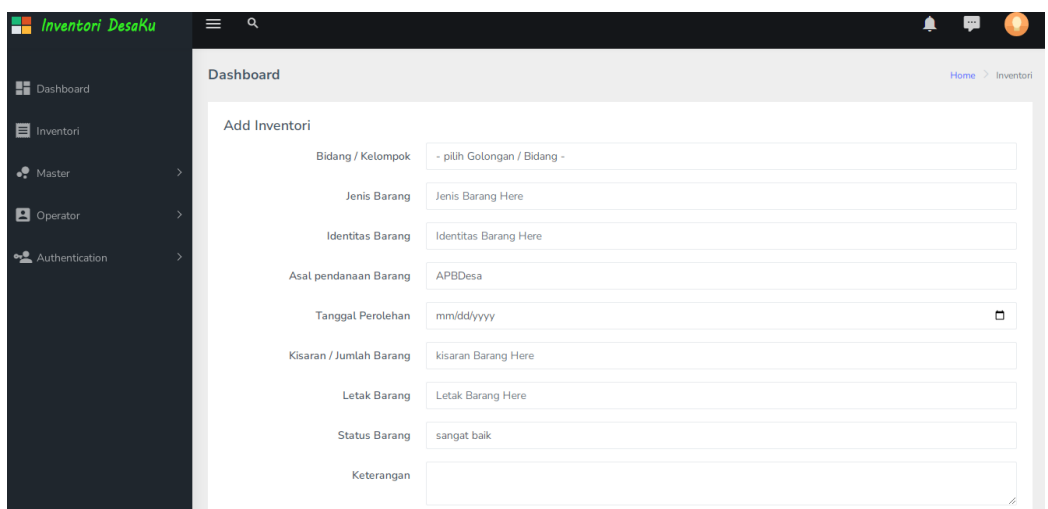

Gambar 4.11 Tampilan Input Inventaris

Pada gambar 4.12 menampilkan halaman output inventaris. memiliki tujuan untuk menampilkan hasil output inventaris desa ke exel, sehingga data inventaris desa yang sudah ada dapat di cetak:

| $\circ$<br>$\Omega$<br>$\rightarrow$<br>$\leftarrow$ | $\odot$ | localhost/inventori/html/inventoris.php                                                |                                         |                       |                                |                      |                                  |                     | ω<br>∗<br>☆                   | $\mathfrak{G}$<br>L   | $\cdots$ |
|------------------------------------------------------|---------|----------------------------------------------------------------------------------------|-----------------------------------------|-----------------------|--------------------------------|----------------------|----------------------------------|---------------------|-------------------------------|-----------------------|----------|
| Inventori DesaKu                                     |         | $\alpha$<br>$\equiv$                                                                   |                                         |                       |                                |                      |                                  |                     |                               |                       |          |
| <b>E</b> Dashboard                                   |         |                                                                                        | Dashboard (Desa Talkandang - Kotaanyar) |                       |                                |                      |                                  |                     |                               | Home<br>$>$ Inventori |          |
| <b>E</b> Inventori                                   |         |                                                                                        | Data Inventori DesaKu ~~                | ⊕ Tambah Data         | <b>B</b> Export Data<br>$\sim$ |                      |                                  |                     |                               |                       |          |
| . Master                                             |         | Show 10                                                                                | entries                                 |                       |                                |                      |                                  |                     | Search:                       |                       |          |
| <b>P</b> Operator                                    |         | t1<br><b>No</b>                                                                        | 11<br>Kode                              | Jenis -<br>Identitas  | Asal<br>Pendanaan +            | Tanggal<br>Perolehan | Kisaran -<br>Letak<br>$\uparrow$ | 11<br><b>Status</b> | 11<br>Keterangan              | 11<br>Aksi            |          |
| Authentication                                       |         | $\mathbf{1}$                                                                           | 01.001.0001.32                          | senter-<br>elektronik | APBDesa                        | 2018-04-03           | Rp.500.000 -<br>Linmas           | baik                | Null                          | 大賞                    |          |
|                                                      |         | Apa yang ingin Anda lakukan dengan<br>Inventori20230911-071513.xls?<br>Dari: localhost |                                         |                       |                                | Buka                 | Simpan<br>$\wedge$               | Batal               | $\times$                      | ╱ 8                   |          |
| H                                                    | ы       | 暦<br>屈                                                                                 |                                         |                       |                                |                      |                                  |                     | $\wedge$ $\approx$ $\Box$ IND | 12.13<br>11/09/2023   | 啺        |

Gambar 4.12 Tampilan Output Inventaris

|                |                | $-19 - (11 - )$                                            | . u                                                                                                    |                                                                                           |                |                            | Inventori20230911-072101 (1) - Microsoft Excel        |                                                    |                                    |                                                  |         |                                       | Θ                   | $\times$              |
|----------------|----------------|------------------------------------------------------------|----------------------------------------------------------------------------------------------------|-------------------------------------------------------------------------------------------|----------------|----------------------------|-------------------------------------------------------|----------------------------------------------------|------------------------------------|--------------------------------------------------|---------|---------------------------------------|---------------------|-----------------------|
|                |                | Insert<br>Home                                             | Page Layout<br><b>Formulas</b><br>Data                                                                                             | Review<br>View                                                                            |                |                            |                                                       |                                                    |                                    |                                                  |         |                                       |                     | $\Omega$ = $\Omega$ > |
| Paste          |                | to Cut<br><b>Copy</b><br>Format Painter<br>61<br>Clipboard | $A^{\sim}$<br>Calibri<br>$- 24$<br>$\mathbb{H} \cdot \mathbb{R} \cdot \mathbf{A}$<br>$\overline{\mathbf{u}}$<br><b>B</b> I<br>Font | Wrap Text<br>$\gg$ .<br>$\equiv$<br>Fax Merge & Center<br>토론<br>E<br>$+ - -$<br>Alignment | 60             | General<br>$%$ ,<br>Number | Conditional<br>$\frac{4.0}{00}$<br>5<br><b>Styles</b> | Cell<br>Format<br>Formatting * as Table * Styles * | ш<br>Insert Delete Format<br>Cells | $\Sigma$ AutoSum $\tau$<br>a Fill +<br>2 Clear + | Editing | Ä<br>Sort & Find &<br>Filter * Select |                     |                       |
|                |                | A1                                                         | f Export Data Inventori DesaKu UPM-2023<br>$\mathbf{v}$ (n                                                                         |                                                                                           |                |                            |                                                       |                                                    |                                    |                                                  |         |                                       |                     |                       |
|                | $\mathbf{A}$   | B                                                          | $\mathsf{C}$                                                                                                    | D                                                                                         | F              | F                          | G                                                     | H                                                  |                                    | -1                                               | K       | п                                     | M                   | N                     |
| $\overline{2}$ |                |                                                            |                                                                                                    | Export Data Inventori DesaKu UPM-2023                                                     |                |                            |                                                       |                                                    |                                    |                                                  |         |                                       |                     |                       |
| 3              | <b>No</b>      | Kode                                                       | <b>Jenis</b>                                                                                                    | <b>Identitas</b>                                                                          | Pendanaan      | <b>Tanggal</b>             | Kisaran/Jumlah                                        | Letak/Lokasi                                       | <b>Status</b>                      | Keterangan                                       |         |                                       |                     |                       |
| 4              | $\mathbf{1}$   | 01.001.0001.32 senter                                      |                                                                                                    | elektronik                                                                                | APBDesa        | 03/04/2018                 | Rp.500.000                                            | Linmas                                             | baik                               | Null                                             |         |                                       |                     |                       |
| 5              | $\overline{2}$ | 01.001.0003.21 mangkok                                     |                                                                                                    | putar paud                                                                                | APBDesa        | 03/08/2022                 | Rp. 2.500.000                                         | posyandu                                           | baik                               | Null                                             |         |                                       |                     |                       |
| $6 \mid 3$     |                | 01.001.0003.29 oksigen                                     |                                                                                                    | polindes                                                                                  | <b>APBDesa</b> | 03/06/2021                 | Rp. 1.500.000                                         | polindes                                           | sangat baik                        | Null                                             |         |                                       |                     |                       |
| 7 <sup>1</sup> | $\overline{a}$ | 01.001.0003.67 linternet desa                              |                                                                                                    | indihome                                                                                  | Aset desa      | 06/07/2016                 | Rp.4.000.000                                          | kantor                                             | lainnya                            | Null                                             |         |                                       |                     |                       |
| 8 <sup>1</sup> |                | 01.001.0003.68                                             | jaringan                                                                                                    | internet                                                                                  | APBDesa        | 06/06/2016                 | Rp.6.000.000                                          | kantor                                             | lainnya                            | Null                                             |         |                                       |                     |                       |
| 9 <sub>6</sub> |                | 01.002.0005.26 pompa air                                   |                                                                                                    | 3Bk                                                                                       | APBDesa        | 03/06/2020                 | Rp. 13.500.000                                        | Gapoktan                                           | baik                               | Null                                             |         |                                       |                     |                       |
| $10-7$         |                | 01.002.0005.49 pompa air                                   |                                                                                                    | 3Bk                                                                                       | APBDesa        | 03/08/2019                 | Rp.11.400.000                                         | Gapoktan                                           | sangat baik Null                   |                                                  |         |                                       |                     |                       |
| $11 \quad 8$   |                | 01.002.0007.1                                              | TV LCD 32 inch                                                                                                    | elektronik                                                                                | Aset desa      | 03/08/2019                 | Rp.3.000.000/1 unit                                   | kantor                                             | sangat baik Null                   |                                                  |         |                                       |                     |                       |
| $12$ 9         |                | 01.002.0007.17 camera                                      |                                                                                                    | digital                                                                                   | APBDesa        | 03/08/2020                 | Rp. 3.750.000/1 unit                                  | kantor                                             | sangat baik                        | Null                                             |         |                                       |                     |                       |
|                |                | 13 10 01.002.0007.18 Laptop                                |                                                                                                    | Dell                                                                                      | APBDesa        |                            | 03/08/2019 Ro. 8.000.000 / 2 unit di operator         |                                                    | sangat baik Null                   |                                                  |         |                                       |                     |                       |
| 14 11          |                | 01.002.0007.19 Timbangan                                   |                                                                                                    | digital                                                                                   | APBDesa        | 03/08/2019                 | Rp. 1.000.000                                         | posyandu                                           | baik                               | Null                                             |         |                                       |                     |                       |
|                |                | 15 12 01.002.0007.20 Trioot                                |                                                                                                    | Timbangan                                                                                 | APBDesa        | 03/08/2018                 | Rp. 2.000.000                                         | posyandu                                           | sangat baik Null                   |                                                  |         |                                       |                     |                       |
|                |                |                                                            | 16 13 01.002.0007.22 Ayunan berhadapan                                                                                             | besi                                                                                      | APBDesa        | 03/05/2015                 | Rp. 2.450.000                                         | paud                                               | baik                               | Null                                             |         |                                       |                     |                       |
| 17 14          |                | 01.002.0007.23 plosotan paud                               |                                                                                                    | besi                                                                                      | APBDesa        |                            | 03/08/2019 Rp. 2.000.000/1 uni                        | paud                                               | baik                               | Null                                             |         |                                       |                     |                       |
| 18 15          |                | 01.002.0007.24 meja tenis                                  |                                                                                                    | kayu                                                                                      | lainnya        | 03/08/2018                 | Rp. 2.000.000                                         | kantor                                             | baik                               | Null                                             |         |                                       |                     |                       |
|                |                |                                                            | 19 16 01.002.0007.25 bola dan net volly                                                                                            | mikasa                                                                                    | <b>APBDesa</b> | 03/08/2020                 | Rp.1.275.000                                          | lapangan voli                                      | baik                               | Null                                             |         |                                       |                     |                       |
| 20 17          |                | 01.002.0007.27 printer                                     |                                                                                                    | Epson I120                                                                                | APBDesa        | 03/08/2016                 | Rp. 3.000.000                                         | operator                                           | sangat baik                        | Null                                             |         |                                       |                     |                       |
| $21 \ 18$      |                | 01.002.0007.28 lemari arsip                                |                                                                                                    | kayu                                                                                      | APBDesa        | 03/04/2016                 | Rp.2.450.000                                          | kantor                                             | baik                               | Null                                             |         |                                       |                     |                       |
| $22$ 19        |                |                                                            | 01.002.0007.30 Timbangan injak                                                                                                    | digital                                                                                   | <b>APBDesa</b> | 03/04/2016                 | Rp.350.000                                            | posvandu                                           | baik                               | Null                                             |         |                                       |                     |                       |
|                |                |                                                            | 23 20 01.002.0007.31 alat permainan paud                                                                                           | Edukatif                                                                                  | <b>APBDesa</b> | 03/05/2019                 | Rp. 5.500.000                                         | paud                                               | baik                               | Null                                             |         |                                       |                     |                       |
| $24$ 21        |                | 01.002.0007.33 Ht                                          |                                                                                                    | elektronik                                                                                | APBDesa        | 03/11/2016                 | Rp.6.250.000                                          | Linmas                                             | baik                               | Null                                             |         |                                       |                     |                       |
|                |                |                                                            | $H \leftarrow H$ Inventori20230911-072101 (1)                                                                                      |                                                                                           |                |                            | ∎∢                                                    |                                                    |                                    | 49.                                              |         |                                       |                     |                       |
| Ready          |                |                                                            |                                                                                                    |                                                                                           |                |                            |                                                       |                                                    |                                    |                                                  |         | Ⅲ Ⅲ Ⅲ 100% €                          | 47.                 | Œ                     |
| Æ              |                | Ω                                                          | 唒<br>囨<br>н                                                                                                    |                                                                                           |                |                            |                                                       |                                                    |                                    |                                                  |         | $\wedge$ $\in$ $\Box$ IND             | 12.14<br>11/09/2023 | 垦                     |

Gambar 4.13 Hasil Data Output Inventaris

Data operator adalah data yang memiliki akses untuk mengelolah data yang ada di sistem. Pada gambar 4.14 menampilkan seluruh data operator yang bisa mengakses sistem. Operator terdiri dari status, operator super dan operator sub. Operator super memiliki hak akses untuk mengolah keseluruhan data pada sistem, sedangkan operator sub hanya memiliki akses menampilkan data inventaris saja.

| <b>En</b> Inventori DesaKu        | $\alpha$<br>$\equiv$        |                  |                 |             |                     | $\cdots$                         |
|-----------------------------------|-----------------------------|------------------|-----------------|-------------|---------------------|----------------------------------|
| Dashboard                         | <b>Dashboard</b>            |                  |                 |             |                     | Home $\ge$ Profil                |
| Inventori                         | Data All Operator           | ⊕Tambah Data     |                 |             |                     |                                  |
| Master                            | Show 10                     | entries          |                 |             | Search:             |                                  |
| <b>A</b> Operator<br>$\checkmark$ | <b>No</b><br>11             | Nama<br>11       | Username<br>îI. | Level<br>11 | <b>Status</b><br>n1 | Action<br>îJ.                    |
| * Profil User                     | $1\,$                       | Rizky Novirayani | operator        | super       | aktif               | 显示面                              |
| All Operator                      | $\overline{2}$              | Operator (sub)   | user            | sub         | aktif               | 显える                              |
| Authentication                    | No                          | Nama             | Username        | Level       | <b>Status</b>       | Action                           |
|                                   | Showing 1 to 2 of 2 entries |                  |                 |             |                     | Previous<br>Next<br>$\mathbf{1}$ |

Gambar 4.14 Tampilan Data Operator

Pada gambar 4.15 menampilkan form input data operator. Halaman ini berfungsi ketika operator super akan melakukan tambah data operator. Proses edit dan hapus data secara keseluruhan memiliki kesamaan proses seperti penjelasan sebelumnya.

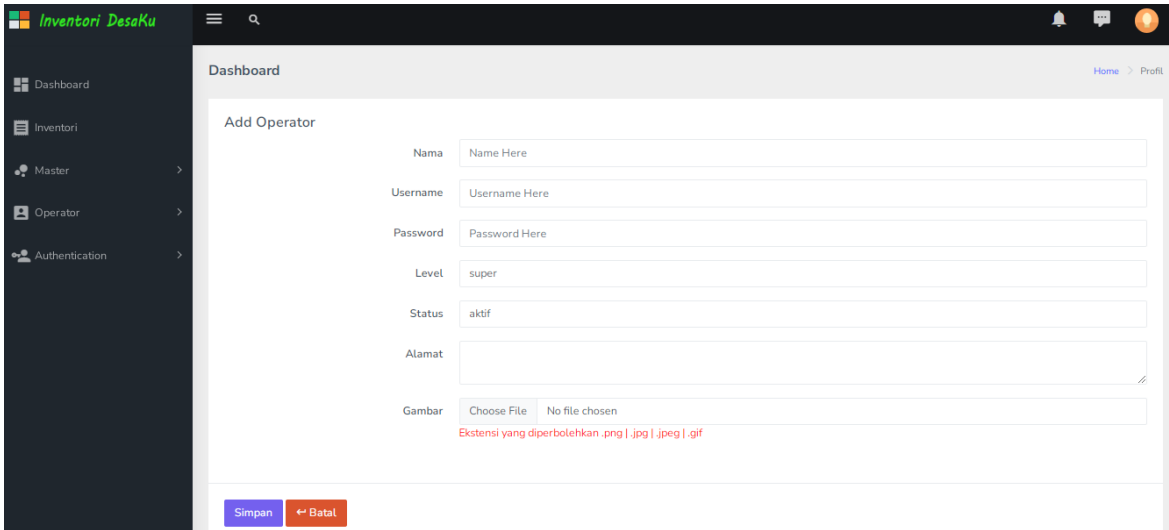

Gambar 4.15 Tampilan Input Operator

### **4.1 Pengujian Sistem**

Pengujian sistem dilakukan setelah tahap implementasi, pada tahap ini akan dilakukan uji kelayakan terhadap aplikasi yang telah dibuat.

#### *4.1.1 Black Box Testing*

Berdasarkan lansiran Guru 99, black box testing adalah metode pengujian aplikasi yang fungsionalitasnya diuji tanpa pengetahuan tentang detail implementasi, struktur kode, dan jalur internal. Pengujian hanya meninjau input dan output aplikasi yang sepenuhnya berbasis spesifikasi dan persyaratan software.

# a. Pengujian login dan logout

## Tabel 4.1 Pengujian Terhadap Login

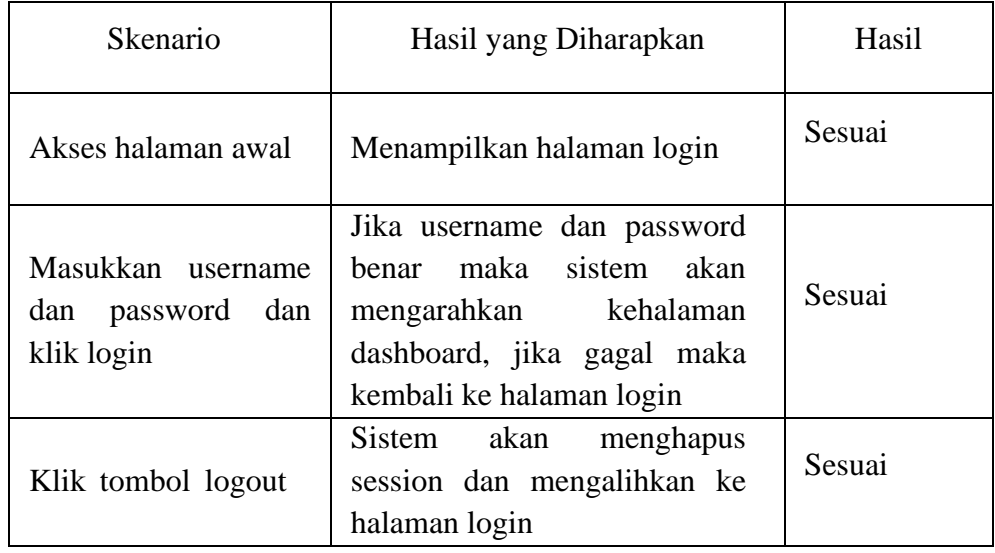

# b. Pengujian pengolahan data golongan

# Tabel 4.2 Pengujian Pengolahan Data Golongan

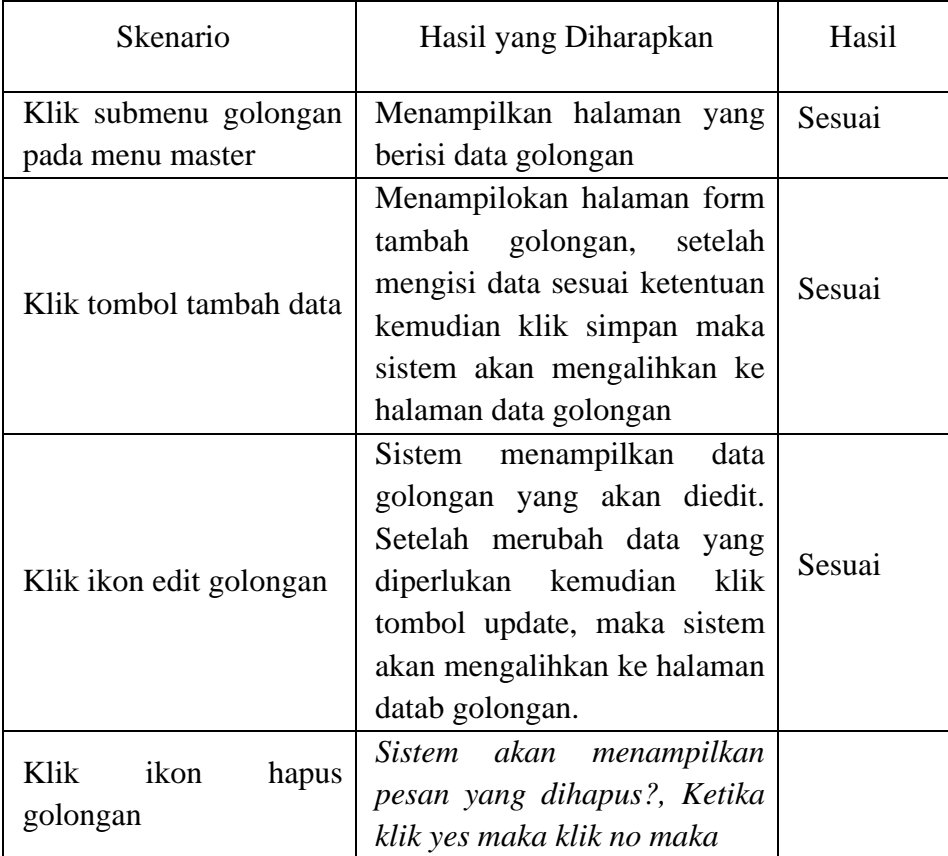

Tabel 4.2 (Lanjutan)

| Skenario | Hasil yang Diharapkan | Hasil  |
|----------|-----------------------|--------|
|          | Gagal dihapus         | Sesuai |

# c. Pengujian Pengelolaan Data Bidang

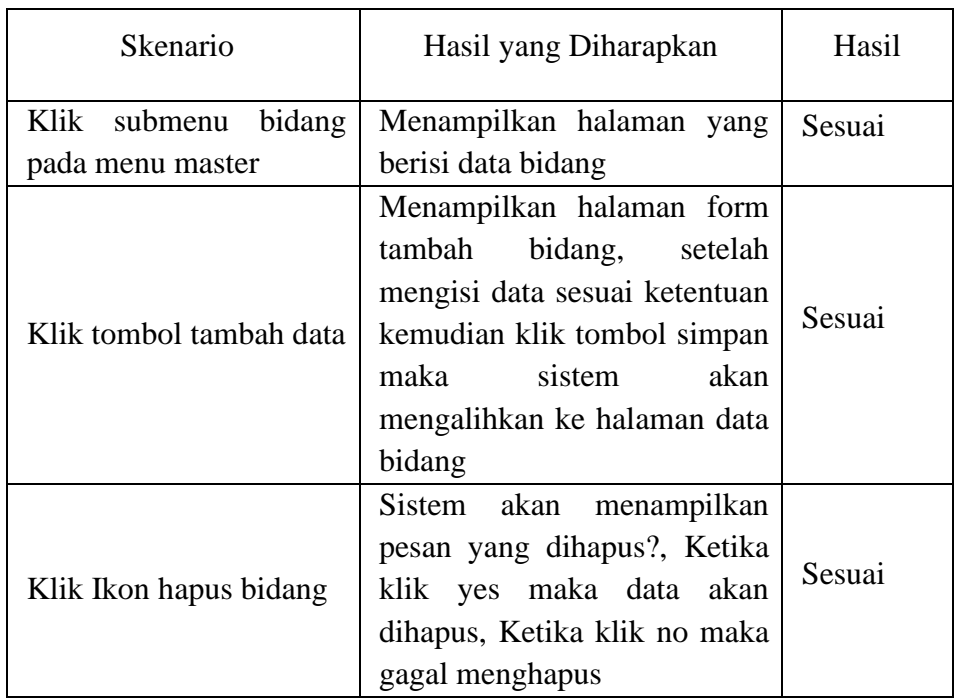

# Tabel 4.3 Pengujian Pengelolaan Data Bidang

# d. Pengujian Pengelolaan Data Kelompok

## Tabel 4.4 Pengujian Pengelolaan Data Kelompok

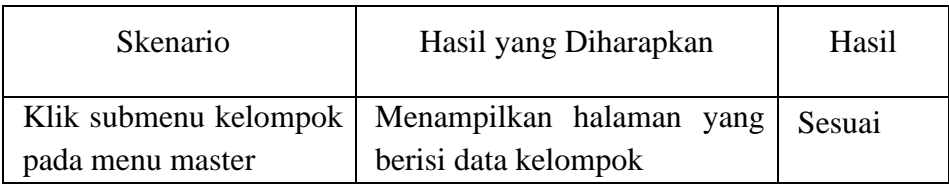

Tabel 4.4 (Lanjutan)

| Klik tombol tambah data           | Menampilkan halaman form<br>tambah kelompok, setelah<br>mengisi data sesuai ketentuan<br>kemudian klik tombol simpan<br>maka<br>sistem<br>akan<br>mengalihkan ke halaman data<br>kelompok        | Sesuai |
|-----------------------------------|----------------------------------------------------------------------------------------------------|--------|
| Klik ikon edit kelompok           | Sistem menampilkan data<br>kelompok yang akan diedit.<br>Setelah merubah data yang<br>diperlukan kemudian<br>klik<br>tombol update, maka sistem<br>akan mengalihkan ke halaman<br>data kelompok. | Sesuai |
| Klik<br>ikon<br>hapus<br>kelompok | Sistem akan<br>menampilkan<br>pesan yakin dihapus?, ketika<br>klik yes maka data akan<br>dihapus, ketika klik no maka<br>gagal menghapus                                                         | Sesuai |

# e. Pengujian Pengelolaan Data Operator

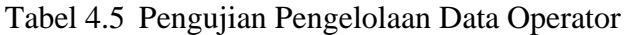

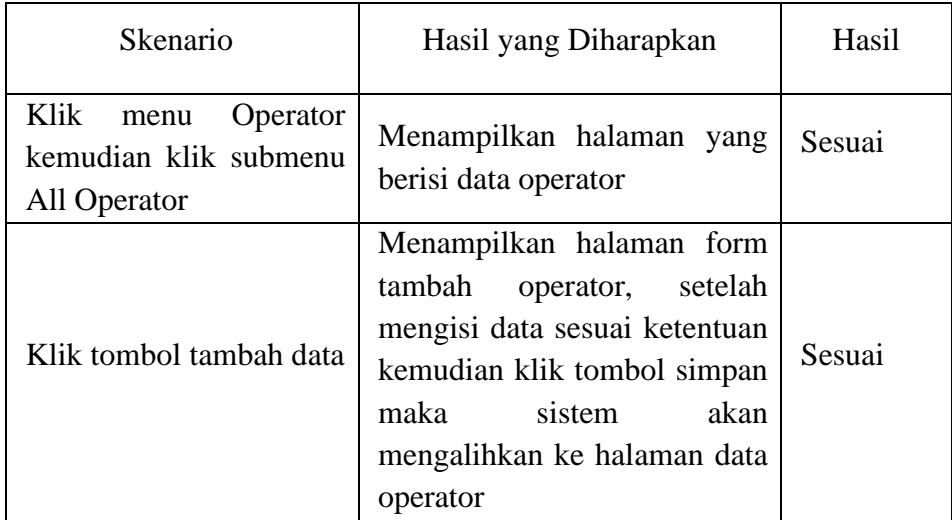

Tabel 4.5 (Lanjutan)

|                          | Sistem menampilkan data      |        |
|--------------------------|------------------------------|--------|
|                          | operator yang akan diedit.   |        |
|                          | Setelah merubah data yang    |        |
| Klik ikon edit operator  | diperlukan kemudian klik     | Sesuai |
|                          | tombol update, maka sistem   |        |
|                          | akan mengalihkan ke halaman  |        |
|                          | data operator.               |        |
|                          | Sistem akan menampilkan      | Sesuai |
|                          | pesan yakin dihapus?, ketika |        |
| Klik ikon hapus operator | klik yes maka data akan      |        |
|                          | dihapus, ketika klik no maka |        |
|                          | gagal menghapus              |        |

f. Pengujian Pengelolaan Data Inventaris

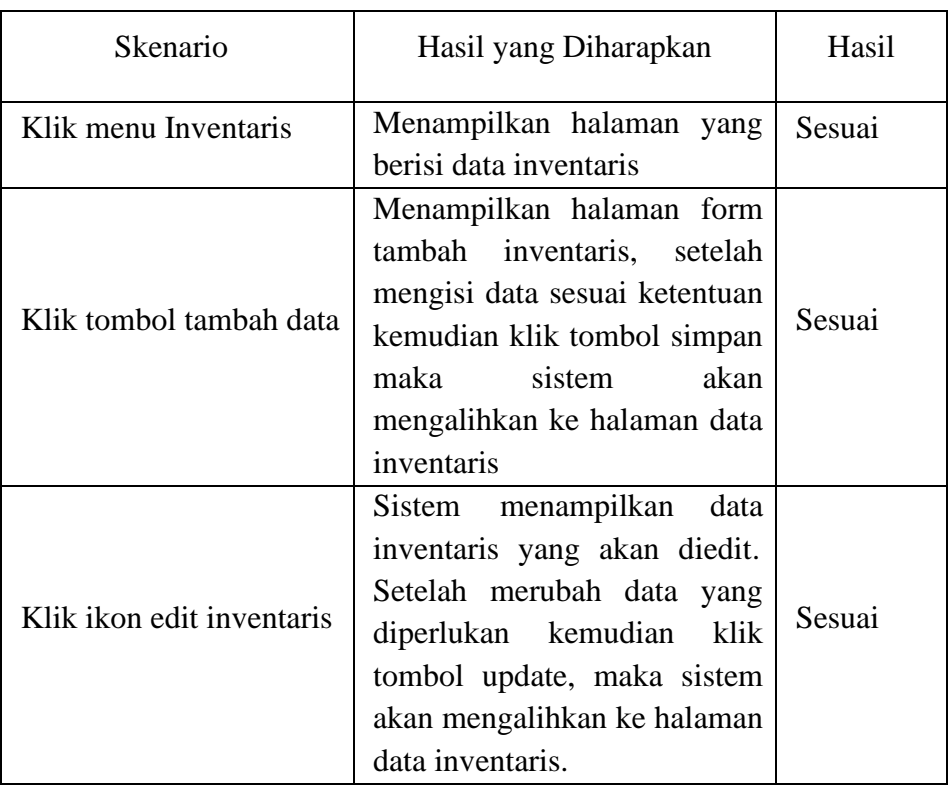

# Tabel 4.6 Pengujian Pengelolaan Data Inventaris

Tabel 4.6 (Lanjutan)

|            |                         |       | Sistem akan menampilkan<br>Sesuai                       |
|------------|-------------------------|-------|---------------------------------------------------------|
| Klik       | ikon                    | hapus | pesan yakin dihapus?, ketika                            |
| inventaris |                         |       | klik yes maka data akan<br>dihapus, ketika klik no maka |
|            |                         |       | gagal menghapus                                         |
|            | Klik tombol export data |       | Sistem akan mendownload<br>Sesuai                       |
|            |                         |       | data inventaris aset desa                               |

#### **4.1.2 Pengujian UAT (***User Acceptance Test***)**

Menurut Perry, William E (2006) pengujian *User Acceptance Test* merupakan jenis pengujian yangmelibatkan pengguna sistem. Pengujian UAT dilakukan dengan pembagian kuesioner yang membahas tentang pengujian kepuasan terhadap aplikasi yang telah dibuat. Kuesioner ini ditujukan kepada 2 pengguna diantaranya operator (super) dan operator (sub). Parameter kuesioner ini telah ditetapkan yaitu kurang setuju (KS), cukup (C), setuju (S), dan sangat setuju (SS). Setelah melakukan pengujian UAT melalui pembagian kuesioner, kemudian akan dilakukan perhitungan menggunakan skala *likert* untuk menghitunghasil riset yang telah dilakukan. Skala *likert* digunakan untuk mengukur seberapa setuju responden terhadap pertanyaan/pernyataan yang diberikan. Dalam perhitungan ini terdapat skor maksimum yang digunakan untuk menentukan hasil akhir dari penelitian. Hasil akhir berupa nilai persentase dari parameter yang telah ditentukan. Adapun perhitungan skala *likert* dalam pengujian *User Acceptance Test* (kuesioner) adalah sebagai berikut :

Rumus Skala *Likert* :

## **Skala** *Likert* **= T x Pn …. (1)**

Keterangan :

 $T = Total jumlah responden$ 

Pn = Angka skor skala *likert*

| <b>Jawaban</b> | <b>Skor</b> |
|----------------|-------------|
| Sangat Setuju  |             |
| Setuju         | 3           |
| Cukup          | 2           |
| Kurang Setuju  |             |

Tabel 4.8 Skor Jawaban

Dari data diatas dapat dicari persentase dari masing-masing jawaban yang berbeda dengan menggunakan rumus :

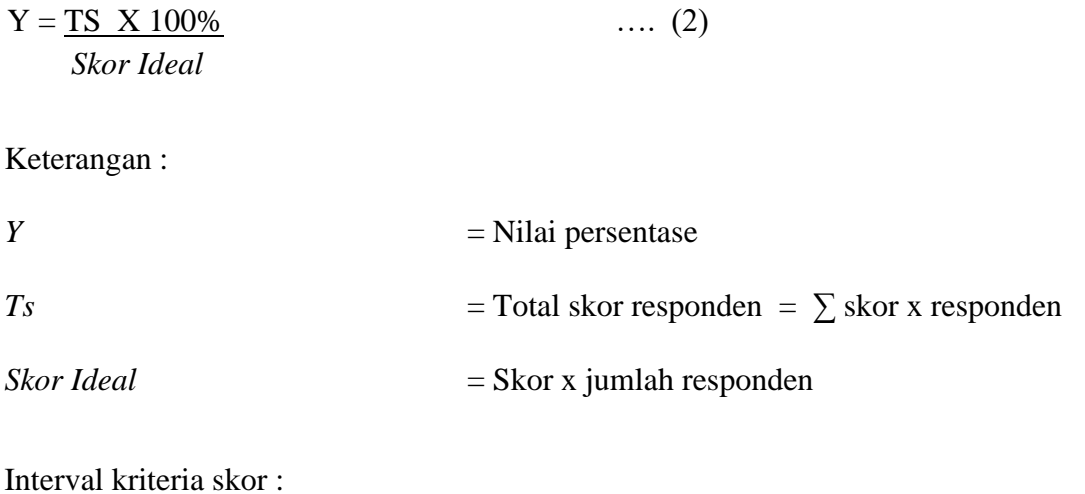

 $I =$  100 ….. (3)  *Jumlah pilihan*

### $I = 100 / 4 = 25$

(Interval jarak dari terendah 0% hingga tertinggi 100%) Kriteria skor berdasarkan interval dapat dilihat pada tabel dibawah ini :

| Kategori     | Keterangan    |
|--------------|---------------|
| 0% - 24,99%  | Kurang Setuju |
| 25% - 49,99% | Cukup         |
| 50% - 74,99% | Setuju        |
| 75% - 100%   | Sangat Setuju |

Tabel 4.9 Kriteria Skor

Berikut adalah hasil riset yang telah dilakukan dengan berbagai jawaban yang diberikan kepada responden :

#### a. Kuesioner Pelanggan

Dari data yang diperoleh, maka diolah berdasarkan dengan skor yang ada. Kuesioner ini diberikan kepada 5 responden yang terlibat dalam sistem. Cara yang digunakan dalam perhitungan yaitu mengalikan setiap poin jawaban dengan skor jawaban. Hasil yang diperoleh dari perhitungan terdapat pada Tabel 4.10.

#### Tabel 4.10 Kuesioner Pengguna

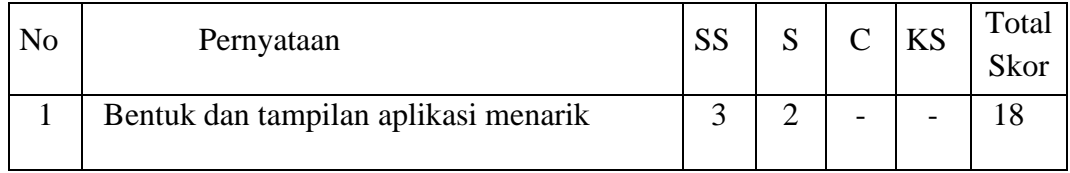

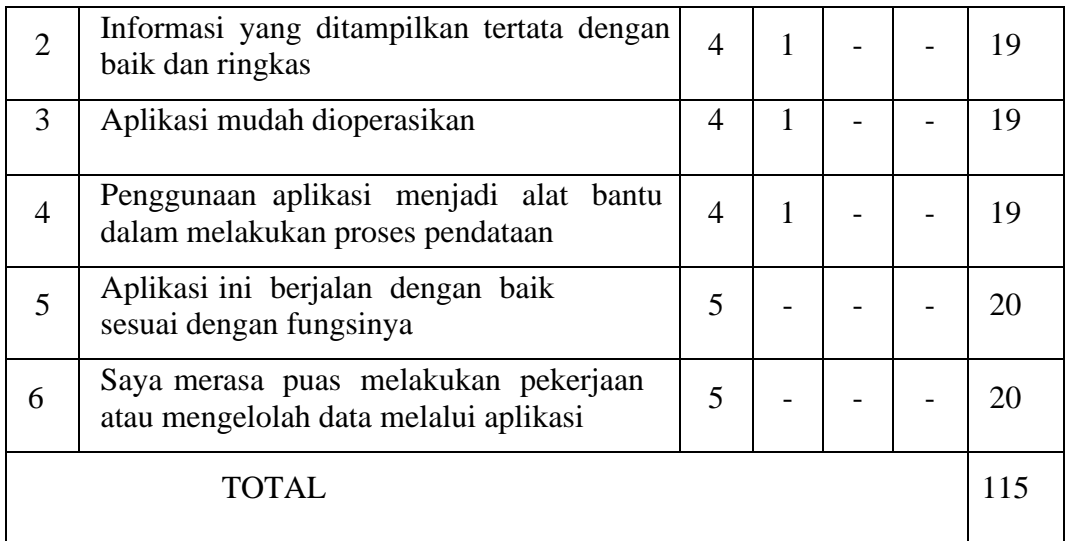

Perhitungan Skor :

Jumlah skor ideal keseluruhan = skor ideal x jumlah responden x jumlah pernyataan

 $= 4 \times 6 \times 5 = 120$ 

Nilai Persentase (%) = (115/120) x 100% = 95,8 %

Berdasarkan hasil pengujian kuesioner terhadap aplikasi untuk pengguna pelanggan menghasilkan persentase skor dari seluruh pertanyaan yaitu sebesar 95,8 %. Pada perhitungan menggunakan skala *likert* dapat disimpulkan bahwa responden menyatakan sangat setuju dengan penggunaan sistem informasi inventaris aset desa berbasis web.

#### **4.2 Pembahasan**

Sistem informasi inventaris aset desa berbasis web telah dilakukan proses pengujian. Pengujian fitur pada sistem menggunakan metode *black box testing* dan pengujian kepuasan pengguna menggunakan pengujian UAT (*User Acceptance Test*) dalam bentuk kuesioner. Hasil dari pengujian fitur pada sistem dapat berjalan baik dan sesuai dengan fungsinya, ditandai saat sistem menerima inputan yang salah akan menampilkan pesan kesalahan ketika sistem menerima inputan yang tidak sesuai dengan aturan *input* yang telah ditentukan.

Hasil dari uji coba menghasilkan nilai persentase yang menyatakan bahwa pengguna menyatakan setuju dengan penggunaan sistem informasi inventaris aset desa berbasis web. Pengujian dan perhitungan data terhadap aplikasi yang terbagi menjadi beberapa kategori responden menghasilkan persentase skor yang dapat dijadikan acuan untuk mengetahui tingkat kepuasan pengguna.